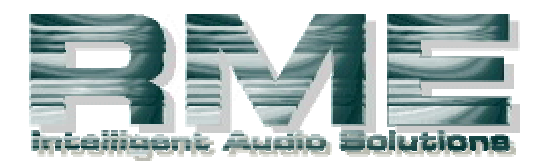

# **Weitere Interessante technische Informationen zum Thema Audiorecording finden Sie auf der Seite von [RME](http://www.rme-audio.de/)**

## **Tuning Tips für Low Latency Betrieb oder: optimale PC-Konfiguration für Audiorecording....**

# **Einleitung**

Der Traum des kompletten Tonstudios im PC ohne spezielle externe DSP-Hardware ist Realität geworden. Grundvoraussetzung für einen erfolgreichen Einsatz ist jedoch das Erreichen einer niedrigen Latenz, also einer geringen Verzögerung zwischen dem in den Rechner eingespeisten Audiosignal und dessen Ausgabe. Informationen zu grundsätzlichen Techniken für ein Monitoring in Echtzeit finden Sie in der Tech Info [Monitoring und Latency](http://www.rme-audio.de/techinfo/lola/lomo.htm) auf der Seite von [RME](http://www.rme-audio.de/).

Das Arbeiten mit niedriger Latenz unter Windows, beispielsweise mit Software-Synthesizern und -Samplern, ist zwar prinzipiell möglich. Windows ist jedoch eher ein Office-Betriebssystem als ein Musikstudio. So gibt sich das Microsoft-Produkt alle Mühe den Betrieb mit kleinsten Latenzzeiten zu sabotieren. Trotz ASIO führen viele Hintergrundaktionen von Windows oder Anwendungsprogrammen zu einer kurzzeitigen CPU-Blockade, und damit zu einem Aussetzer (Drop Out).

Gefahr erkannt - Gefahr gebannt! Wenn man die typischen Stolperfallen kennt, systematisch beseitigt und weitere vermeidet, sind erstaunliche (um nicht zu sagen vor einem Jahr noch für unmöglich gehaltene) Latenzzeiten von bis zu 1,5 ms (!) möglich.

# **Überblick**

Um einen Windows-PC störfrei mit möglichst geringer Latenz zu betreiben sind einige Tuning-Massnahmen erforderlich. Generell geht es darum jede Art von überflüssigen Hintergrund-Aktivitäten abzustellen. Das macht übrigens nicht nur bei geringer Latenz, sondern grundsätzlich Sinn.

Wer ernsthaft Audiobearbeitung am PC plant kommt um drei Grundvoraussetzungen nicht herum:

- Einen speziellen Audio-PC zusammenzustellen. Hardware-Vorschläge und Beispiele enthält die Tech Info [RME Referenz PC](http://www.rme-audio.de/techinfo/refpc_index.htm)
- Windows auf einer frisch formatierten (leeren!) Festplatte installieren
- Keinerlei andere Programme als die für Audiobearbeitung nötigen installieren

*Office-Pakete haben auf einem solchen Rechner nichts verloren! Die bekanntesten Hintergrundstörer sind Index-Ersteller und Schnellstartleisten, welche als Hintergrundtasks Audio regelmäßig aus dem Tritt bringen.* Gegen einen Dateimanager wie den [Windows-Commander](http://www.ghisler.com/) spricht dagegen nichts. Dieses Programm muss man nicht einmal beenden, im Hintergrund wartet es ohne jegliche Aktivität auf seinen nächsten Einsatz.

## **Windows 98 SE Installation**

Schon bei der Windows-Installation kann man die ersten Weichen für ein späteres performantes Verhalten stellen. Nachfolgend unser persönlicher Favorit für die 'Benutzer-Definierte Installation', wie sie während der Windows-Installation angeboten wird.

- Abwählen: Adressbuch (und damit Outlook Express)
- Abwählen: Eingabehilfen
- Abwählen: Internetprogramme (der Internet Explorer wird in jedem Fall installiert)
- Abwählen: Online-Dienste (gelangen als ein Ordner uninstalliert auf die Festplatte und können später problemlos gelöscht werden)
- Editieren der Systemprogramme. Abwählen: Datenträgerkomprimierung. Anwählen: Systemmonitor.
- Editieren der Verbindungen. Abwählen: Wählhilfe, Netmeeting
- Editieren Zubehör. Alles abwählen ausser Wordpad.

Zu einem späteren Zeitpunkt will Windows den 'Standort einrichten', zu deutsch das Bürohocker-TV (Channels) konfigurieren. Hier auf 'Keine' stellen.

Ein frisch installiertes Windows mit neuestem (schnellstem) Prozessor - und doch fühlt es sich an wie eine Schlaftablette. Das liegt an der lahmen Tastatur. Über

Systemsteuerung/Tastatur lassen sich sowohl die Verzögerung auf Kurz (ganz rechts) als auch die Wiederholrate auf Schnell (circa fünften Strich von rechts) stellen.

Unter Zubehör/Systemprogramme findet sich nach obiger Installation der

Systemmonitor. Er zeigt per Default die CPU-Belastung. Über 'Datenquelle hinzufügen' lassen sich sowohl die Grösse des Cache-Speichers (siehe VCACHE weiter unten) als auch der 'Nicht belegte Arbeitsspeicher' zusätzlich anzeigen. Für eine kompakte Darstellung empfiehlt sich das Balkendiagramm.

#### **Tuning**

Im folgenden wird beschrieben, welche Massnahmen nach der Installation von Windows 98 SE unbedingt erforderlich sind.

#### **Busmaster-Betrieb aktivieren**

Einer der Gründe, warum geringe Latenzzeiten früher unmöglich waren, ist der native Busmaster-Support für E-IDE Festplatten in Windows 98. Ein Betrieb auch schnellster Festplatten ohne Busmastering bedeutet starke CPU-Belastung, was wiederum zu Aussetzern bei geringen Latenzzeiten führt. Führen Sie eine saubere Installation mit moderner Hardware durch wird dieser jedoch NICHT automatisch aktiviert!!! Zum Aktivieren des Busmaster-Betriebes ist unter Gerätemanager/Laufwerke/Einstellungen das Häkchen bei DMA zu setzen, und zwar bei jeder Festplatte und jedem CD-ROM Laufwerk einzeln. Treten später einmal Probleme auf schaltet Windows den DMA-Modus unbemerkt ab. Nach der Fehlerbeseitigung re-aktiviert ihn Windows jedoch nicht, ein Problem, mit dem insbesondere Nutzer von Wechselrahmen ständig konfrontiert werden. Wir empfehlen daher regelmässig nachzuprüfen, ob DMA noch gesetzt ist.

#### **Cache begrenzen**

Diese Einstellung, ein bekannter Hotline Tip, wird sogar von Cubase während der Installation angeboten. Allerdings sind wir in den meisten Fällen mit dem von Cubase gesetzten Wert nicht einverstanden, weil immer noch zu hoch. Der von Windows für die Festplatten vergebene Cache ist viel zu gross, verringert den nutzbaren Hauptspeicher, und macht ein vorhersehbares Verhalten der Festplatte seitens der Anwendungssoftware unmöglich. Öffnen Sie die Datei system.ini im Windows-Verzeichnis mit dem Editor und fügen die folgenden Zeilen unter dem schon vorhandenen Eintrag 'vcache' ein: [vcache]

MinFileCache=16384 MaxFileCache=16384

Nach einem Neustart von Windows beträgt der Festplattencache fest 16 MByte. Diese Einstellung hat übrigens nichts mit den innerhalb der Programme konfigurierbaren Buffersettings zu tun. Wenn Cubase (Disk Buffer) oder Samplitude (Track Speed) pro Spur beispielsweise 4 x 256 kB verwenden, so wird dies auch entsprechend genutzt. Um bei diesem Beispiel zu bleiben, ein 64 Spur Projekt belegt dann allein zum Cachen der Audiotracks 64 MByte Hauptspeicher. Ein überzeugender Grund mindestens 256 MByte Hauptspeicher zur Verfügung zu haben...

## **CD-ROM Abfrage abschalten**

Eine der ärgerlichsten Funktionen überhaupt: Das per Default aktivierte Prüfen eines CD-Wechsels. Diese Funktion prüft circa 1 mal pro Sekunde, ob im CD-ROM Laufwerk eine CD liegt oder nicht. Das wäre ja nicht weiter tragisch, wenn der Vorgang nicht jedesmal CPU und Bus kurzzeitig blockieren würde. Wohl dem der am Aufblitzen der Festplatten-LED auf diesen Zugriff aufmerksam wird! Zum Abschalten: Gerätemanager/CD-ROM/Eigenschaften, Häkchen bei 'Automatische Benachrichtigung beim Wechsel' entfernen. Prüfen Sie bei der Gelegenheit gleich ob das Häkchen bei DMA gesetzt ist. Achtung: Einige CD-Brennprogramme aktivieren die 'Benachrichtigung beim Wechsel' wieder, ohne dies dem Anwender mitzuteilen!

#### **Systemklänge abschalten**

Oft wird empfohlen die 'Profi-Soundkarte' im System soweit zu sperren, dass sie nur noch von spezieller Audio-Software angesprochen werden kann. So rigoros muss man bei Karten von RME nicht vorgehen. Schliesslich ist es recht nützlich wenn Programme wie der Mediaplayer direkt über die DIGIs abspielen. Das Abschalten der Systemklänge dagegen macht Sinn (zumindest solange nicht noch eine für solche Dinge reservierte Blaster-kompatible im Rechner steckt). Denn Systemsounds werden zu allen nur erdenklichen, aber vor allem unpassenden Gelegenheiten wiedergegeben. Dies lässt sich jedoch einfach verhindern: Systemsteuerung/Akustische Signale, unter 'Schemas: Keine akustischen Signale' wählen.

Falls Sie einen Blaster- oder Clone nutzen kann diesem der allgemeine Systemsound übertragen werden. Systemsteuerung/Multimedia. Unter Audio als 'Bevorzugtes Gerät' die entsprechende Karte eintragen. Darauf achten dass 'Nur bevorzugte Geräte verwenden' aktiviert ist.

#### **Richtige Farbtiefe**

Im Gegensatz zu den Autoren bekannter Tuning-Tips im Internet (siehe unten) haben (nicht nur) wir getestet, geprüft und befunden: Die optimale Farbtiefe ist 16 Bit (High Color). Das hat einleuchtende Gründe. Bei 256 Farben ist zwar der Speicherbedarf sehr gering, die PCI-Busbelastung theoretisch auch. Praktisch jedoch bieten die gängigen Grafikchips als auch deren Treiber bei dieser antiquierten Farbtiefe nur minimale Beschleunigungsfunktionen, gleichbedeutend mit einer erhöhten CPU-Last. Bei True Color (32 Bit) ist die Beschleunigung nicht besser als bei 16 Bit, jedoch steigen sowohl der Speicherplatzbedarf im RAM als auch die PCI-Bus Belastung auf das Doppelte. Desktop, rechte Maustaste, Eigenschaften, Einstellungen, 'Farben' auf 65k/16 Bit/High Color.

Dies waren die wichtigsten Tips zur Optimierung. Die folgenden Punkte gelten nur, wenn keine Neu-Installation oder Änderungen an den Default-Einstellungen vorgenommen wurden.

#### **Bildschirmschoner deaktivieren**

Was zeitweilig zum Kult wurde ist für Audio schlicht tödlich. Rechte Maustaste auf dem Desktop, Eigenschaften, Bildschirmschoner, 'Kein' wählen.

#### **Stromsparmodi deaktivieren**

Was im Büro (vielleicht) Sinn macht führt bei Audio nur zu unerwünschten Unterbrechungen. Systemsteuerung, Energieverwaltung, Energieschema 'Immer an' wählen, 'Standbymodus' und 'Festplatten ausschalten' auf 'Nie'. Das Ausschalten des Monitors nach einer bestimmten Zeit verursacht im Allgemeinen kein Problem und kann daher nach persönlicher Vorliebe konfiguriert werden.

Die folgenden Punkte fallen unter die Rubrik 'Wenn schon, denn schon - aber nicht zwingend erforderlich'.

## **Exploding Windows**

Halt halt - das Dynamit wieder weglegen! Hier geht es um die (von Grafikkarten nicht unterstützte) Funktion des animierten Fensteraufbaus und -schliessens. Hübsch anzusehen, besteht dieser Vorgang aus einer Reihe CPU-lastiger Berechnungen einzelner Zwischengrößen des Fensters in schneller Abfolge. Allerdings: wer im laufenden Audiobetrieb Programme aus der Taskleiste hervorholt muss so oder so mit Aussetzern rechnen. Trotzdem: sicher ist sicher. Zum Abschalten: Desktop, rechte Maustaste, Eigenschaften, 'Fenster, Menüs und Listen animieren' deaktivieren. Hinweis: Unter NT sind die durch diese Animation erzeugten Aussetzer übrigens noch weitaus stärker. **Taskplaner beenden**

Das Symbol im Systray der Taskleiste kennt jeder, das Programm selbst braucht praktisch niemand, und kaum beendet ist es nach dem nächsten Start von Windows wieder da. Falsch, denn in diesem Fall wurde es nicht beendet sondern geschlossen. Starten Sie das Programm per Doppelklick, wählen im Menü Optionen - Taskplaner beenden, und der Spuk ist vorbei.

## **Scrollen der Tooltips abschalten**

Ein Fall für Microsoft - denn tatsächlich gibt es keinerlei Möglichkeit (auch Tweak-UI versagt) diesen Effekt zu deaktivieren. Plaziert man die Maus auf der Taskleiste oder den Fenstersymbolen Maximieren/Minimieren/Schliessen, scrollt ein kleines gelbes Textfenster unter dem Cursor hervor. Diese Grafikoperation wird komplett von der CPU berechnet, führt demzufolge zu einer kräftigen längeren CPU-Blockade und kann wunderbar als Musterbeispiel für inkonsequentes Design herhalten. Denn die hochgezüchteten Prozessoren der Grafikkarten lässt Windows dabei komplett aussen vor. Leider beschränkt sich das Problem nicht auf wenige Windows-eigene Bedienelemente. In aktuellen Programmen tauchen an vielen Stellen scrollende Tooltips auf, und deshalb listen wir den Effekt hier: Zumindest innerhalb von Programmen lässt sich das Scrollen (oder die Tooltips generell) abschalten.

#### **Scrollen der Taskleiste abschalten**

Angesichts des allgegenwärtigen Platzmangels auf dem Bildschirm mag die Option 'Automatisch im Hintergund', welche für ein Verschwinden der Taskleiste sorgt, für manchen willkommen sein. Doch dies ist ein doppelter Trugschluss. Nur wenn die Taskleiste immer sichtbar ist hat man einen ständigen Überblick über laufende Programme und geöffnete Dateien. Und erspart sich Aussetzer, denn das Herausscrollen der Taskleiste ist - genau wie die Exploding Windows und das Scrollen der Tooltips - ein CPU-Blockierer erster Kajüte. Zum Abschalten: Start, Einstellungen, Taskleiste und Startmenü, 'Automatisch im Hintergrund' deaktivieren.

#### **Sinnlose Tips...**

...gibt es zuhauf im Internet. Scheinbar werden diese immer wieder neu abgeschrieben, ohne sie jemals nachzuprüfen. Dazu zwei Beispiele:

- Hardwarebeschleunigung der Grafikkarte reduzieren. Bewirkt das genaue Gegenteil des gewünschten Effektes. Das Verringern oder Abstellen (Leistungsmerkmale/Hardwarebeschleunigung) bedeutet nichts weiter als das nun die CPU alle Grafikberechnungen ausführt. Herzlichen Glückwunsch...
- Ändern der Virtuellen Speicherverwaltung (Auslagerungsdatei) in Sachen Größe oder Ort. Das kann Windows hervorragend selbst, jeglicher manueller Eingriff birgt zwar Risiken, bringt aber keine Vorteile. Und überhaupt: Wenn Windows erst einmal richtig mit dem Auslagern beginnt ist es egal ob die Festplatte ein ZIP oder eine Barracuda ist, dann geht für mehrere Minuten sowieso nichts mehr. Einziger ernstzunehmender Ratschlag: Mehr Speicher kaufen.

#### **.... und noch ein Hinweis vom Author Matthias Carstens:**

Die Tuning Tips für Low Latency Betrieb beziehen sich im Text auf W98SE, sind jedoch 1:1 auf ME anwendbar. Eine kleine Ergänzung (in ME sollte man z.B. die Systemwiederherstellung de-aktivieren) folgt in Kürze (siehe Internetseite von [RME](http://www.rme-audio.de/))

Copyright © Matthias Carstens, 2000. Alle Angaben in diesem Tech Info sind sorgfältig geprüft, dennoch kann eine Garantie auf Korrektheit nicht übernommen werden. Eine Haftung von [RME](http://www.rme-audio.de/) für unvollständige oder unkorrekte Angaben kann nicht erfolgen. Weitergabe und Vervielfältigung dieses Dokumentes und die Verwertung seines Inhalts sind nur mit schriftlicher Erlaubnis von [RME](http://www.rme-audio.de/) gestattet.

Warenzeichen Alle Warenzeichen sind Eigentum ihrer jeweiligen Inhaber. RME und DIGI96 sind eingetragene Marken von [RME](http://www.rme-audio.de/) Intelligent Audio Solutions. ASIO ist ein Warenzeichen der Steinberg Soft- und Hardware GmbH. Microsoft, Windows, Windows 98/ME/2000 sind registrierte oder Warenzeichen der Microsoft Corp.

Die Freigabe für die Platzierung dieses Atrikels auf der Homepage "Musik-Mit-PC" wurde am 19.November 2000 von Herrn Matthias Carstens, [RME,](http://www.rme-audio.de/) erteilt !